# **CS240 Lab 6 Assignment Gnu Debugger (gdb) Practice**

You should use your Linux environment (**VSCode**) for this assignment, and enter the commands given in the Terminal. This exercise is similar to part 8 from the practice problems (but even if you did that problem, please repeat here for the lab assignment).

The intention of the assignment is to get introduced to and start using the **gdb** debugger. But there are a few questions that you should answer and submit as a hardcopy (the questions are in boxes within the exercises). It's okay to just submit the answers only (and not print the whole exercise).

If you did the practice problems for the Pointers assignment, you should already have the *cmemory*  repository.

NOTE: the **\$** in the commands listed represents the command-line prompt in the Terminal. So, don't type the **\$** when entering the commands.

**1. If** you do **not** already have the repository, get it:

*\$ cs240 start cmemory*

*\$ cd cmemory*

The file *strings3.c* from the *cmemory* repository for the pointers assignment contains the following code:

Examine the code carefully, and read the comments given (highlighted in **yellow**):

#include <stdlib.h> #include <stdio.h>

int main(int argc, char\*\* argv) { // dynamically allocate space for 3 pointers. commandA will be the address in memory where the first pointer is stored.

//Each pointer will be the starting address of a string of characters.

//We will refer to commandA as an array of pointers to strings.

```
char** commandA = (char**)malloc(3 * sizeof(char*));
```
// Initialize the strings and mark the end of the commandA array by assigning a NULL to the last pointer in the array

 commandA[0] = "emacs"; commandA[1] = "strings.c"; commandA[2] = NULL;

// deallocate the memory used for the commandA array free(commandA);

//allocate a new array of 3 pointers called commandB char\*\* commandB = (char\*\*)malloc( $3$  \* sizeof(char\*));

 //initialize the strings for commandB command $B[0] = "Is";$ commandB[1] = "cs240-pointers"; commandB[2] = NULL;

//change the second string of the commandA array commandA[1] = "uh oh";

//print the strings of each array printf("A: %s %s\n", commandA[0], commandA[1]); printf("B: %s %s\n", commandB[0], commandB[1]);

// deallocate the commandB array free(commandB);

return 0; }

2. Compile the *strings3.c* program to produce an executable file *strings3* with the following command:

## \$ **gcc -Wall --std=c99 -g -O -o strings3 strings3.c**

- $\Rightarrow$  **acc** is the Gnu C Compiler
- $\Rightarrow$  **-Wall --std=c99 -g -O** are options which tell the compiler what to do.
- $\Rightarrow$  The **–g** option creates debugging information for use in the Gnu debugger, **gdb**

3. Start the debugger using your executable file *strings3*

#### \$ **gdb ./strings3**

GNU gdb (GDB) Red Hat Enterprise Linux 7.6.1-120.el7 Copyright (C) 2013 Free Software Foundation, Inc. License GPLv3+: GNU GPL version 3 or later <http://gnu.org/licenses/gpl.html> This is free software: you are free to change and redistribute it. There is NO WARRANTY, to the extent permitted by law. Type "show copying" and "show warranty" for details. This GDB was configured as "x86\_64-redhat-linux-gnu". For bug reporting instructions, please see: <http://www.gnu.org/software/gdb/bugs/>... Reading symbols from /home/jherbst/cs2402021/cmemory/strings3...done. (gdb)

You will now enter **gdb** commands at the (gdb) prompt.

4. Set a breakpoint at the beginning of the program (C programs always start execution at the *main*  function).

(gdb) **break main**

Breakpoint 1 at  $0x$  : file strings3.c, line 7.

What address in memory does *main* begin (record the address from your own output. where you see the yellow highlight above):

5. Run the program:

(gdb) **run**

Starting program: /home/jherbst/cs2402021/cmemory/./strings3

Breakpoint 1, main (argc=1, argv=0x7fffffffe148) at strings3.c:7 7 int main(int argc, char\*\* argv) { Missing separate debuginfos, use: debuginfo-install glibc-2.17-

323.el7\_9.x86\_64

NOTE: You can ignore the message about Missing separate debuginfos...

The program has hit the breakpoint at the beginning of *main* function and paused execution of the program.

6. Execute a step (a single instruction) of the program:

(gdb) **step**

char\*\* commandA =  $(char**)$ malloc $(3 * sizeof(char*));$ 

After a step, **gdb** displays the *next* instruction to be executed, highlighted above in yellow, which will allocate space for an array of 3 pointers to chars. Basically, the array will contain the addresses in memory of some strings.

- 7. Take another step to perform the allocation, and then examine (**x**) the value pointed to by **commandA:**
	- (gdb) **step**
	- (gdb) **x commandA**
		- 0x : 0x00000000

What *address* in memory does **commandA** refer to (record the value you see on your computer where the **yellow** highlight is shown directly above)?

The 4 bytes in memory starting at **commandA** are shown, and are highlighted in green above,

The 4 bytes in memory at address **commandA** seem to be zeroes at this point, but not because our program has written those values. Memory can often contain values from initialization or previous use.

8. Take three more steps to execute the statements that initialize the **commandA** array:

commandA[0] = "emacs";

(gdb) **step** 

commandA[1] = "strings.c";

(gdb) **step**

commandA[2] = NULL;

(gdb) **step**

9. Display the contents of the **commandA** array (**/3a** means display **3** values stored in memory, where the values are assumed to represent pointers):

(gdb) **x /3a commandA**

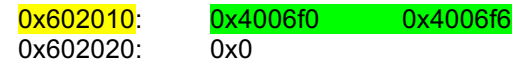

**gdb** displays contents of memory from lowest to highest addresses, with a maximum of 16 bytes per line.

The address is shown in the left column, and the values stored starting at that address, in the right columns.

You could interpret this as a memory diagram which displays 4 bytes per row as:

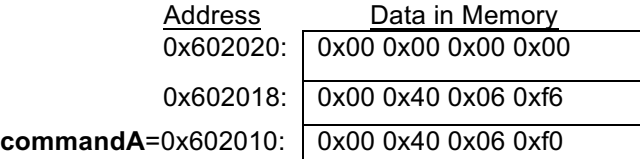

Or, as an array:

commandA =  $[0x4006f0, 0x4006f6, 0x0]$ 

Why does the last pointer in the array have a value of 0x0?

10. Use **gdb** to display the strings:

We are asking to e**x**amine the value that **commandA** is pointing to, displayed as a **s**tring:

(gdb) **x /s \*commandA**

0x4006f0: "emacs"

Pointer arithmetic is used when you specify **commandA+1**, so we are asking for the next string:

(gdb) **x /s \*(commandA + 1)**

0x4006f6: "strings.c"

11. Take a step to deallocate **commandA:**

free(commandA)

(gdb) **step**

12. Take another step to allocate space for another array of 3 pointers, and then examine the value of **commandB:**

char\*\* commandB = (char\*\*)malloc( $3$  \* sizeof(char\*));

(gdb) **step**

(gdb) **x commandB**

0x602010: 0x0

13. Also, examine **commandA** again:

(gdb) **x commandA**

0x602010: 0x0

What do you notice about the two values? . Why do you think this happened?

14. Take three more steps to execute the statements that initialize the **commandB** array:

command $B[0] = "Is";$ 

(gdb) **step** 

commandB[1] = "cs240-pointers";

(gdb) **step**

commandB[2] = NULL;

(gdb) **step**

15. Display the contents of the **commandB** array:

### (gdb) **x /3a commandB**

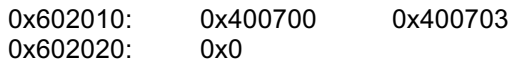

Notice that these are different values than when commandA was initialized.

16. Now execute the next instruction:

command $A[1]$  = "uh oh";

# (gdb) **step**

17. And again display the contents of the **command** array:

```
(gdb) x /3a commandB
```
Has **commandB** changed? Did you expect it to?

18. Complete execution of the program:

```
printf("A: %s %s\n", commandA[0], commandA[1])
```
(gdb) **step**

A: ls uh oh

printf("B: %s %s\n", commandB[0], commandB[1]);

(gdb) **step**

B: ls cs240-pointers

Explain what is surprising about the output.

How could you modify the program to prevent this incorrect output?

19. Quit out of **gdb:**

(gdb) **quit**